# يف IPv6 BGP يضارتفالI راسملI عيزوت ةداعإ 6EIGRPv نيوكت لاثم ſ

# المحتويات

[المقدمة](#page-0-0) [المتطلبات الأساسية](#page-0-1) [إصدارات الأجهزة والبرامج](#page-0-2) [الاصطلاحات](#page-0-3) [التكوين](#page-0-4) [الرسم التخطيطي للشبكة](#page-1-0) [التكوينات](#page-1-1) [التحقق من الصحة](#page-3-0) [إظهار الأوامر](#page-3-1) [معلومات ذات صلة](#page-5-0)

# <span id="page-0-0"></span>المقدمة

يقدم هذا المستند نموذجا لتكوين كيفية إعادة توزيع المسار الافتراضي لبروتوكول العبارة الحدودية (BGP 6IPv (إلى بروتوكول توجيه العبارة الداخلي المحسن (6EIGRPv (باستخدام إعادة التوزيع المتبادل بين 6EIGRPv و 6IPv .BGP

## <span id="page-0-1"></span>المتطلبات الأساسية

تأكد من استيفاء المتطلبات التالية قبل محاولة هذا التكوين:

- معرفة أساسية بالإصدار السادس من بروتوكول EIGRP
	- معرفة أساسية ب BGP 6IPv
		- معرفة أساسية بعنونة 6IPv

## <span id="page-0-2"></span>إصدارات الأجهزة والبرامج

تستند التكوينات الواردة في هذا المستند إلى موجه السلسلة Cisco 7200 Series مع برنامج ®Cisco IOS Software، الإصدار 15.0(1).

### <span id="page-0-3"></span>الاصطلاحات

راجع [اصطلاحات تلميحات Cisco التقنية للحصول على مزيد من المعلومات حول اصطلاحات المستندات.](/c/ar_ae/support/docs/dial-access/asynchronous-connections/17016-techtip-conventions.html)

## <span id="page-0-4"></span>التكوين

في هذا المثال، تتواصل الموجهات 2R و 1R مع بعضها البعض باستخدام بروتوكول eBGP 6IPv. يستخدم الموجهان 1R و 3R بروتوكول 6EIGRPv. يتم إنشاء المسار الافتراضي في الموجه 2R عن طريق إصدار الأمر المجاور default-originate. من أجل إعادة توزيع مسارات IPvo eBGP بشكل متبادل إلى EIGRPv6، أستخدم الأمر bgp redistribute باستخدام مقاييس EIGRP. وبالمثل، من أجل إعادة توزيع مسارات 6EIGRPv إلى BGP6IPv، أستخدم الأمر number AS eigrp redistribute ضمن وضع تكوين عنوان-عائلة.

ملاحظة: أستخدم [أداة بحث الأوامر](//tools.cisco.com/Support/CLILookup/cltSearchAction.do) (للعملاء [المسجلين](//tools.cisco.com/RPF/register/register.do) فقط) للعثور على مزيد من المعلومات حول الأوامر المستخدمة في هذا المستند.

## <span id="page-1-0"></span>الرسم التخطيطي للشبكة

يستخدم هذا المستند إعداد الشبكة التالي:

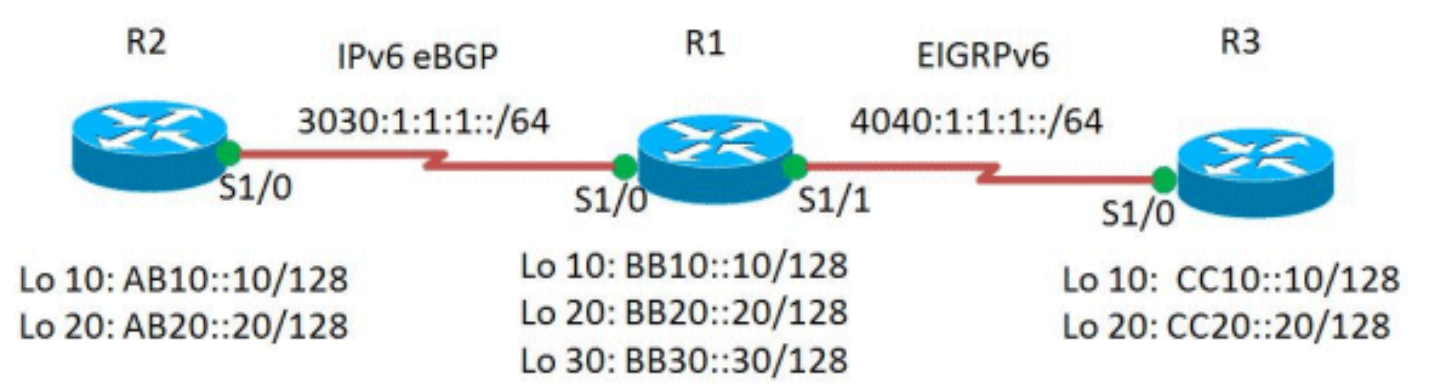

### <span id="page-1-1"></span>التكوينات

يستخدم هذا المستند التكوينات التالية:

- <u>الموجه R1</u>
- <u>الموجه R2</u>
- <u>الموجه R3</u>

### الموجه 1R

```
R1#show run
 ...Building configuration
                           !
               version 15.0
                           !
               hostname R1
                           !
      ipv6 unicast-routing
                   ipv6 cef
                           !
                           !
      interface Loopback10
            no ip address 
ipv6 address BB10::10/128 
                           !
      interface Loopback20
            no ip address 
ipv6 address BB20::20/128 
                           !
      interface Loopback30
```

```
no ip address 
                              ipv6 address BB30::30/128 
                                           ipv6 eigrp 1 
                                                        !
                                     interface Serial1/0
                                          no ip address 
                         ipv6 address 3030:1:1:1::11/64 
                                 serial restart-delay 0 
                                                        !
                                     interface Serial1/1
                                          no ip address 
                        ipv6 address 4040:1:1:1::10/64 
                                           ipv6 eigrp 1 
                                 serial restart-delay 0 
                                                        !
                                                        !
                                          router bgp 505
                                     no synchronization 
                                  bgp router-id 1.1.1.1 
                               bgp log-neighbor-changes 
                 neighbor 3030:1:1:1::10 remote-as 500 
                                        no auto-summary 
                                                       ! 
                                    address-family ipv6 
                                  redistribute eigrp 1 
              EIGRP is redistributed in to BGP. no ---!
           synchronization network BB10::10/128 network
   BB20::20/128 neighbor 3030:1:1:1::10 activate exit-
                 address-family ! ! ipv6 router eigrp 1
                                eigrp router-id 1.1.1.1 
          redistribute bgp 505 metric 100 1 255 1 1500 
  EIGRP for IPv6 has a shutdown feature. !--- Make ---!
sure that the routing process is in "no shut" mode !---
    in order to start running the protocol. !--- BGP is
        redistributed with EIGRP default metrics. ! end
                                               الموجه 2R
                                             R2#show run
                               ...Building configuration
```

```
hostname R2
           !
```
!

!

!

```
ipv6 unicast-routing
            ipv6 cef
                    !
```

```
interface Loopback10
            no ip address 
ipv6 address AB10::10/128
```

```
interface Loopback20
            no ip address 
ipv6 address AB20::20/128 
                          !
```

```
interface Serial1/0
                  no ip address 
ipv6 address 3030:1:1:1::10/64 
        serial restart-delay 0 
                                !
                  router bgp 500
```

```
no synchronization
```

```
bgp router-id 2.2.2.2 
                          bgp log-neighbor-changes 
            neighbor 3030:1:1:1::11 remote-as 505 
        neighbor 3030:1:1:1::11 default-originate 
                                   no auto-summary 
                                                    !
                               address-family ipv6 
                               no synchronization 
                             network AB10::10/128 
                             network AB20::20/128 
                neighbor 3030:1:1:1::11 activate 
       neighbor 3030:1:1:1::11 default-originate 
                               exit-address-family 
                                                    !
                                                 end
Originates default route to the !--- neighbor ---!
                                     .3030:1:1:1::11
                                           الموجه 3R
```

```
R3#show run
           !
```

```
version 15.0
                                !
                     hostname R3
                                !
           ipv6 unicast-routing
                        ipv6 cef
                                !
           interface Loopback10
                  no ip address 
     ipv6 address CC10::10/128 
                   ipv6 eigrp 1 
                                !
           interface Loopback20
                  no ip address 
     ipv6 address CC20::20/128 
                   ipv6 eigrp 1 
                                !
             interface Serial1/0
                  no ip address 
ipv6 address 4040:1:1:1:11/64ipv6 eigrp 1 
        serial restart-delay 0 
                                !
                                !
             ipv6 router eigrp 1
       eigrp router-id 3.3.3.3 
                                !
                              end
```
## <span id="page-3-0"></span>التحقق من الصحة

استخدم هذا القسم لتأكيد عمل التكوين بشكل صحيح.

تدعم <u>[أداة مترجم الإخراج \(](https://www.cisco.com/cgi-bin/Support/OutputInterpreter/home.pl)[للعملاءالمسجلين فقط\) بعض أوامر](//tools.cisco.com/RPF/register/register.do)</u> s**how.** استعملت ال OIT in order to شاهدت تحليل من **عرض** أمر إنتاج.

<span id="page-3-1"></span>إظهار الأوامر

للتحقق من أن الموجه R3 يستقبل المسار الافتراضي IPv6 BGP المعاد توزيعه، أستخدم الأمر <u>show ipV6 route</u> eigrp في الموجه 3R.

show ipV6 route eigrp

```
في الموجه 3R
                                R3#show ipv6 route eigrp
                IPv6 Routing Table - default - 9 entries
  Codes: C - Connected, L - Local, S - Static, U - Per-
                                       user Static route
B - BGP, HA - Home Agent, MR - Mobile Router, R - 
                                                     RIP
I1 - ISIS L1, I2 - ISIS L2, IA - ISIS interarea, 
                                       IS - ISIS summary
   D - EIGRP, EX - EIGRP external, ND - Neighbor 
                                                Discovery
 O - OSPF Intra, OI - OSPF Inter, OE1 - OSPF ext 
                                     1, OE2 - OSPF ext 2
    ON1 - OSPF NSSA ext 1, ON2 - OSPF NSSA ext 2 
                                 [EX ::/0 [170/26112256
              via FE80::C806:16FF:FE08:0, Serial1/0 
                         [EX AB10::10/128 [170/26112256
              via FE80::C806:16FF:FE08:0, Serial1/0 
                         [EX AB20::20/128 [170/26112256
              via FE80::C806:16FF:FE08:0, Serial1/0 
                           [D BB30::30/128 [90/2297856
              via FE80::C806:16FF:FE08:0, Serial1/0 
The above output shows that the default route !--- ---!
 is redistributed in EIGRP. EX indicates EIGRP external
                                                  .routes
```
للتحقق من إعادة توزيع مسارات EIGRPv6 في الموجه R2 بشكل صحيح، أستخدم الأمر show ipV6 route bgp في الموجه 2R.

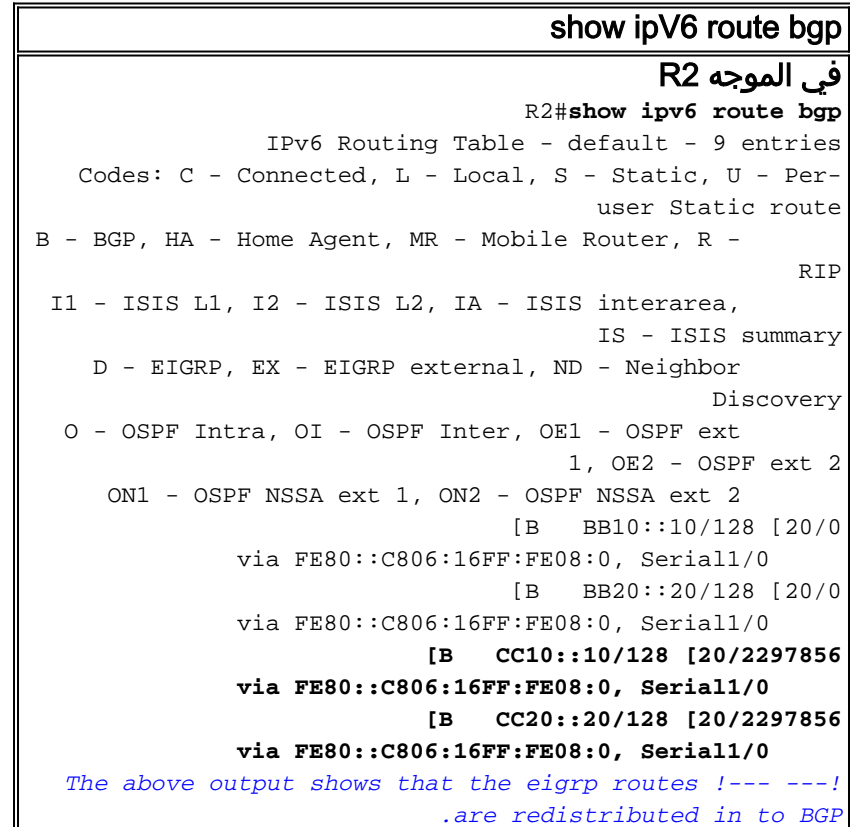

تحقق من إمكانية الوصول بين الموجهات 2R و 3R باستخدام الأمر ping.

#### بينغ

### من الموجه 2R:

#### R2#**ping CC10::10**

.Type escape sequence to abort Sending 5, 100-byte ICMP Echos to CC10::10, timeout is 2 :seconds !!!!! Success rate is 100 percent (5/5), round-trip  $min/avg/max = 4/40/96$  ms

#### R2#**ping CC20::20**

.Type escape sequence to abort Sending 5, 100-byte ICMP Echos to CC20::20, timeout is 2 :seconds !!!!! Success rate is 100 percent (5/5), round-trip  $min/avg/max = 4/44/100$  ms

### من الموجه 3R:

#### R3#**ping AA10::10**

.Type escape sequence to abort Sending 5, 100-byte ICMP Echos to AA10::10, timeout is 2 :seconds !!!!! Success rate is 100 percent (5/5), round-trip  $min/avg/max = 4/33/92$  ms

#### R3#**ping AA20::20**

.Type escape sequence to abort Sending 5, 100-byte ICMP Echos to AA20::20, timeout is 2 :seconds !!!!! Success rate is 100 percent (5/5), round-trip  $min/avg/max = 4/33/92$  ms *The above ping responses shows that R1 and R3 are ---! .able !--- to communicate with each other*

## <span id="page-5-0"></span><mark>معلومات ذات صلة</mark>

- [صفحة دعم بروتوكول العبّارة الحدودية \(BGP\(](//www.cisco.com/en/US/tech/tk365/tk80/tsd_technology_support_sub-protocol_home.html?referring_site=bodynav)
	- <u>صفحة دعم IPv6</u>
	- [مرجع أوامر 6IPv IOS من Cisco](//www.cisco.com/en/US/docs/ios/ipv6/command/reference/ipv6_book.html?referring_site=bodynav)
- [دراسات حالة لبروتوكول العبّارة الحدودية \(BGP\(](/content/en/us/support/docs/ip/border-gateway-protocol-bgp/26634-bgp-toc.html)
	- [صفحة دعم EIGRP](//www.cisco.com/en/US/tech/tk365/tk207/tsd_technology_support_sub-protocol_home.html?referring_site=bodynav)
	- [الدعم التقني والمستندات Systems Cisco](//www.cisco.com/cisco/web/support/index.html?referring_site=bodynav)

ةمجرتلا هذه لوح

ةي الآلال تاين تان تان تان ان الماساب دنت الأمانية عام الثانية التالية تم ملابات أولان أعيمته من معت $\cup$  معدد عامل من من ميدة تاريما $\cup$ والم ميدين في عيمرية أن على مي امك ققيقا الأفال المعان المعالم في الأقال في الأفاق التي توكير المالم الما Cisco يلخت .فرتحم مجرتم اهمدقي يتلا ةيفارتحالا ةمجرتلا عم لاحلا وه ىل| اًمئاد عوجرلاب يصوُتو تامجرتلl مذه ققد نع امتيلوئسم Systems ارامستناه انالانهاني إنهاني للسابلة طربة متوقيا.